WARNING: To reduce the risk of electric shock or damage to your equipment:
• Plug the power cord into an AC outlet that is easily accessible at all times.

unplugging the power cord from the computer).

• If provided with a 3-pin attachment plug on your power cord, plug the cord into a grounded (earthed) 3-pin outlet. Do not disable the power cord grounding pin, for example, by attaching a 2-pin adapter. The grounding pin is an important safety feature.

For additional regulatory and safety information, refer to the Accessory Documentation disc.

Disconnect power from the computer by unplugging the power cord from the AC outlet (not by

WARNING: To reduce the risk of electric shock or damage to your equipment:

• Plug the power cord into an AC outlet that is easily accessible at all times. Disconnect power from the computer by unplugging the power cord from the AC outlet (not by unplugging the power cord from the computer).

 If provided with a 3-pin attachment plug on your power cord, plug the cord into a grounded (earthed) 3-pin outlet. Do not disable the power cord grounding pin, for example, by attaching a 2-pin adapter. The grounding pin is an important safety feature.

For additional regulatory and safety information, refer to the Accessory Documentation disc.

WARNING: To reduce the risk of electric shock or damage to your equipment:
• Plug the power cord into an AC outlet that is easily accessible at all times.

Disconnect power from the computer by unplugging the power cord from the AC outlet (not by unplugging the power cord from the computer).

 If provided with a 3-pin attachment plug on your power cord, plug the cord into a grounded (earthed) 3-pin outlet. Do not disable the power cord grounding pin, for example, by attaching a 2-pin adapter. The grounding pin is an important safety feature.

For additional regulatory and safety information, refer to the Accessory Documentation disc

WARNING: To reduce the risk of electric shock or damage to your equipment: Plug the power cord into an AC outlet that is easily accessible at all times.

• Disconnect power from the computer by unplugging the power cord from the AC outlet (not by

unplugging the power cord from the computer).

• If provided with a 3-pin attachment plug on your power cord, plug the cord into a grounded (earthed) 3-pin outlet. Do not disable the power cord grounding pin, for example, by attaching a 2-pin adapter. The grounding pin is an important safety feature.

For additional regulatory and safety information, refer to the Accessory Documentation disc.

• Plug the power cord into an AC outlet that is easily accessible at all times. WARNING: To reduce the risk of electric shock or damage to your equipment:

Disconnect power from the computer by unplugging the power cord from the AC outlet (not by unplugging the power cord from the computer).

 If provided with a 3-pin attachment plug on your power cord, plug the cord into a grounded (earthed) 3-pin outlet. Do not disable the power cord grounding pin, for example, by attaching a 2-pin adapter. The grounding pin is an important safety feature.

For additional regulatory and safety information, refer to the Accessory Documentation disc

WARNING: To reduce the risk of electric shock or damage to your equipment:

• Plug the power cord into an AC outlet that is easily accessible at all times.

• Disconnect power from the computer by unplugging the power cord from the AC outlet (not by unplugging the power cord from the computer).

• If provided with a 3-pin attachment plug on your power cord, plug the cord into a grounded (earthed) 3-pin outlet. Do not disable the power cord grounding pin, for example, by attaching a 2-pin adapter. The grounding pin is an important safety feature. 2-pin adapter. The grounding pin is an important safety feature.

For additional regulatory and safety information, refer to the Accessory Documentation disc

GKANING: To reduce the risk of electric shock or damage to your equipment:
• Plug the power cord into an AC outlet that is easily accessible at all times.

Disconnect power from the computer by unplugging the power cord from the AC outlet (not by unplugging the power cord from the computer).

• If provided with a 3-pin attachment plug on your power cord, plug the cord into a grounded (earthed) 3-pin outlet. Do not disable the power cord grounding pin, for example, by attaching a 2-pin adapter. The grounding pin is an important safety feature.

For additional regulatory and safety information, refer to the Accessory Documentation disc.

WARNING: To reduce the risk of electric shock or damage to your equipment: • Plug the power cord into an AC outlet that is easily accessible at all times.

Disconnect power from the computer by unplugging the power cord from the AC outlet (not by unplugging the power cord from the computer).
If provided with a 3-pin attachment plug on your power cord, plug the cord into a grounded

(earthed) 3-pin outlet. Do not disable the power cord grounding pin, for example, by attaching a

2-pin adapter. The grounding pin is an important safety feature.

For additional regulatory and safety information, refer to the Accessory Documentation disc.

HR WARNING: To reduce the risk of electric shock or damage to your equipment:
• Plug the power cord into an AC outlet that is easily accessible at all times.

Disconnect power from the computer by unplugging the power cord from the AC outlet (not by unplugging the power cord from the computer).

If provided with a 3-pin attachment plug on your power cord, plug the cord into a grounded

(earthed) 3-pin outlet. Do not disable the power cord grounding pin, for example, by attaching a 2-pin adapter. The grounding pin is an important safety feature.

For additional regulatory and safety information, refer to the Accessory Documentation disc.

WARNING: To reduce the risk of electric shock or damage to your equipment: • Plug the power cord into an AC outlet that is easily accessible at all times.

• Disconnect power from the computer by unplugging the power cord from the AC outlet (not by

unplugging the power cord from the computer).

• If provided with a 3-pin attachment plug on your power cord, plug the cord into a grounded (earthed) 3-pin outlet. Do not disable the power cord grounding pin, for example, by attaching a 2-pin adapter. The grounding pin is an important safety feature.

For additional regulatory and safety information, refer to the Accessory Documentation disc.

WARNING: To reduce the risk of electric shock or damage to your equipment: Plug the power cord into an AC outlet that is easily accessible at all times

Disconnect power from the computer by unplugging the power cord from the AC outlet (not by unplugging the power cord from the computer).
If provided with a 3-pin attachment plug on your power cord, plug the cord into a grounded (earthed) 3-pin outlet. Do not disable the power cord grounding pin, for example, by attaching a 2-pin adapter. The grounding pin is an important safety feature.

For additional regulatory and safety information, refer to the Accessory Documentation disc.

WARNING: To reduce the risk of electric shock or damage to your equipment

NLA WARNING: To reduce the risk of electric struck or demage to your Plug the power cord into an AC outlet that is easily accessible at all times.

Disconnect power from the computer by unplugging the power cord from the AC outlet (not by unplugging the power cord from the computer).

 If provided with a 3-pin attachment plug on your power cord, plug the cord into a grounded (earthed) 3-pin outlet. Do not disable the power cord grounding pin, for example, by attaching a

2-pin adapter. The grounding pin is an important safety feature.

For additional regulatory and safety information, refer to the Accessory Documentation disc.

WARNING: To reduce the risk of electric shock or damage to your equipment: **WARNING:** To reduce the risk of electric shock or damage to your equipmer • Plug the power cord into an AC outlet that is easily accessible at all times.

Disconnect power from the computer by unplugging the power cord from the AC outlet (not by unplugging the power cord from the computer).

• If provided with a 3-pin attachment plug on your power cord, plug the cord into a grounded (earthed) 3-pin outlet. Do not disable the power cord grounding pin, for example, by attaching a 2-pin adapter. The grounding pin is an important safety feature.

For additional regulatory and safety information, refer to the Accessory Documentation disc

WARNING: To reduce the risk of electric shock or damage to your equipment:

PL • Plug the power cord into an AC outlet that is easily accessible at all times.

Disconnect power from the computer by unplugging the power cord from the AC outlet (not by unplugging the power cord from the computer). • If provided with a 3-pin attachment plug on your power cord, plug the cord into a grounded

(earthed) 3-pin outlet. Do not disable the power cord grounding pin, for example, by attaching a 2-pin adapter. The grounding pin is an important safety feature.

For additional regulatory and safety information, refer to the Accessory Documentation disc.

PT • Plug the power cord into an AC outlet that is easily accessible at all times.

The power cord into an AC outlet that is easily accessible at all times. WARNING: To reduce the risk of electric shock or damage to your equipment:

Disconnect power from the computer by unplugging the power cord from the AC outlet (not by unplugging the power cord from the computer).

• If provided with a 3-pin attachment plug on your power cord, plug the cord into a grounded (earthed) 3-pin outlet. Do not disable the power cord grounding pin, for example, by attaching a

2-pin adapter. The grounding pin is an important safety feature.

For additional regulatory and safety information, refer to the Accessory Documentation disc.

WARNING: To reduce the risk of electric shock or damage to your equipment:

WARNING: To reduce the risk of electric shock of dufflage to your equipment.
 Plug the power cord into an AC outlet that is easily accessible at all times.
 Disconnect power from the computer by unplugging the power cord from the AC outlet (not by

unplugging the power cord from the computer).

• If provided with a 3-pin attachment plug on your power cord, plug the cord into a grounded (earthed) 3-pin outlet. Do not disable the power cord grounding pin, for example, by attaching a 2-pin adapter. The grounding pin is an important safety feature.

For additional regulatory and safety information, refer to the Accessory Documentation disc.

WARNING: To reduce the risk of electric shock or damage to your equipment: Plug the power cord into an AC outlet that is easily accessible at all times.

 Disconnect power from the computer by unplugging the power cord from the AC outlet (not by unplugging the power cord from the computer).

• If provided with a 3-pin attachment plug on your power cord, plug the cord into a grounded

(earthed) 3-pin outlet. Do not disable the power cord grounding pin, for example, by attaching a 2-pin adapter. The grounding pin is an important safety feature.

For additional regulatory and safety information, refer to the Accessory Documentation disc.

WARNING: To reduce the risk of electric shock or damage to your equipment:

• Plug the power cord into an AC outlet that is easily accessible at all times.

Disconnect power from the computer by unplugging the power cord from the AC outlet (not by unplugging the power cord from the computer). If provided with a 3-pin attachment plug on your power cord, plug the cord into a grounded (earthed) 3-pin outlet. Do not disable the power cord grounding pin, for example, by attaching a 2-pin adapter. The grounding pin is an important safety feature.

For additional regulatory and safety information, refer to the Accessory Documentation disc

WARNING: To reduce the risk of electric shock or damage to your equipment:

• Plug the power cord into an AC outlet that is easily accessible at all times.

• Disconnect power from the computer by unplugging the power cord from the AC outlet (not by unplugging the power cord from the computer).

If provided with a 3-pin attachment plug on your power cord, plug the cord into a grounded (earthed) 3-pin outlet. Do not disable the power cord grounding pin, for example, by attaching a 2-pin adapter. The grounding pin is an important safety feature.
 For additional regulatory and safety information, refer to the Accessory Documentation disc.

WARNING: To reduce the risk of electric shock or damage to your equipment:
Plug the power cord into an AC outlet that is easily accessible at all times.

 Disconnect power from the computer by unplugging the power cord from the AC outlet (not by unplugging the power cord from the computer) If provided with a 3-pin attachment plug on your power cord, plug the cord into a grounded (earthed) 3-pin outlet. Do not disable the power cord grounding pin, for example, by attaching a

2-pin adapter. The grounding pin is an important safety feature.

For additional regulatory and safety information, refer to the Accessory Documentation disc.

WARNING: To reduce the risk of electric shock or damage to your equipment: Plug the power cord into an AC outlet that is easily accessible at all times.

Disconnect power from the computer by unplugging the power cord from the AC outlet (not by unplugging the power cord from the computer).
If provided with a 3-pin attachment plug on your power cord, plug the cord into a grounded

(earthed) 3-pin outlet. Do not disable the power cord grounding pin, for example, by attaching a 2-pin adapter. The grounding pin is an important safety feature.

For additional regulatory and safety information, refer to the Accessory Documentation disc.

WARNING: To reduce the risk of electric shock or damage to your equipment:

• Plug the power cord into an AC outlet that is easily accessible at all times.

• Disconnect power from the computer by unplugging the power cord from the AC outlet (not by unplugging the power cord from the computer). If provided with a 3-pin attachment plug on your power cord, plug the cord into a grounded (earthed) 3-pin outlet. Do not disable the power cord grounding pin, for example, by attaching a

2-pin adapter. The grounding pin is an important safety feature.

For additional regulatory and safety information, refer to the Accessory Documentation disc

WARNING: To reduce the risk of electric shock or damage to your equipment:
• Plug the power cord into an AC outlet that is easily accessible at all times.

• Disconnect power from the computer by unplugging the power cord from the AC outlet (not by unplugging the power cord from the computer).

• If provided with a 3-pin attachment plug on your power cord, plug the cord into a grounded (earthed) 3-pin outlet. Do not disable the power cord grounding pin, for example, by attaching a 2-pin adapter. The grounding pin is an important safety feature.

For additional regulatory and safety information, refer to the Accessory Documentation disc.

WARNING: To reduce the risk of electric shock or damage to your equipment • Plug the power cord into an AC outlet that is easily accessible at limes.

Disconnect power from the computer by unplugging the power cord from the AC outlet (not by unplugging the power cord from the computer).
If provided with a 3-pin attachment plug on your power cord, plug the cord into a grounded

(earthed) 3-pin outlet. Do not disable the power cord grounding pin, for example, by attaching a 2-pin adapter. The grounding pin is an important safety feature For additional regulatory and safety information, refer to the Accessory Documentation disc.

WARNING: To reduce the risk of electric shock or damage to your equipment:

• Plug the power cord into an AC outlet that is easily accessible at all times.

• Disconnect power from the computer by unplugging the power cord from the AC outlet (not by unplugging the power cord from the computer).

 If provided with a 3-pin attachment plug on your power cord, plug the cord into a grounded (earthed) 3-pin outlet. Do not disable the power cord grounding pin, for example, by attaching a 2-pin adapter. The grounding pin is an important safety feature.

For additional regulatory and safety information, refer to the Accessory Documentation disc.

WARNING: To reduce the risk of electric shock or damage to your equipment:
• Plug the power cord into an AC outlet that is easily accessible at all times.

Disconnect power from the computer by unplugging the power cord from the AC outlet (not by unplugging the power cord from the computer).

For additional regulatory and safety information, refer to the Accessory Documentation disc.

If provided with a 3-pin attachment plug on your power cord, plug the cord into a grounded (earthed) 3-pin outlet. Do not disable the power cord grounding pin, for example, by attaching a 2-pin adapter. The grounding pin is an important safety feature.

WARNING: To reduce the risk of electric shock or damage to your equipment:

Plug the power cord into an AC outlet that is easily accessible at all times. Disconnect power from the computer by unplugging the power cord from the AC outlet (not by unplugging the power cord from the computer).
If provided with a 3-pin attachment plug on your power cord, plug the cord into a grounded (earthed) 3-pin outlet. Do not disable the power cord grounding pin, for example, by attaching a

2-pin adapter. The grounding pin is an important safety feature. For additional regulatory and safety information, refer to the Accessory Documentation disc

## **Regulatory Agency Notices**

## Federal Communications Commission

This equipment has been tested and found to comply with the limits for a Class B digital device, pursuant to Part 15 of the FCC Rules. These limits are designed to provide reasonable protection against harmful interference in a residential installation. This equipment generates, uses, and can radiate radio frequency energy and, if not installed and used in accordance with the instructions, may cause harmful interference to radio communications. However, there is no guarantee that interference will not occur in a particular installation. If this equipment does cause harmful interference to radio or television reception, which can be determined by turning the equipment off and on, the user is encouraged to try to correct the interference by one or more of the following measures:

Reorient or relocate the receiving antenna.

Increase the separation between the equipment and receiver.

Connect the equipment to an outlet on a circuit different from that to which the receiver is

Consult the dealer or an experienced radio or television technician for help.

This device complies with Part 15 of the FCC Rules. Operation is subject to the following two conditions: (1) this device may not cause harmful interference, and (2) this device must accept any interference received, including interference that may cause undesired operation.

The FCC requires the user to be notified that any changes or modifications made to this device that are not expressly approved by Hewlett-Packard Company may void the user's authority to operate the equipment.

## **European Union Notice**

Products bearing the CE marking comply with the following EU Directives:

Low Voltage Directive 2006/95/EC EMC Directive 2004/108/EC

CE compliance of this product is valid only if powered with the correct CE-marked AC adapter provided by HP. Compliance with these directives implies conformity to harmonized European standards (European Norms) that are listed on the EU Declaration of Conformity

issued by HP for this product or product family. This compliance is indicated by one of the

The following CE marking is valid for non-telecommunications products and for EU harmonized telecommunications products, such as Bluetooth®.

The following CE marking is valid for EU non-harmonized telecommunications products.

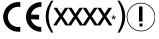

following conformity markings placed on the product.

\*If applicable, a notified body number is used. Refer to the regulatory label provided on this

Hewlett-Packard GmbH, HP-TRE, Herrenberger Strasse 140, 71034 Boeblingen, Germany The official EU CE declaration of conformity for this device may be found at www.hp.com/

## HP xb4000 Media Notebook Docking Station Quick Setup

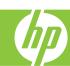

Quick Setup AR Quick Setup SL Quick Setup CS Quick Setup FI Quick Setup **DK** Quick Setup **SE** Quick Setup GR Quick Setup TR Quick Setup JP Quick Setup JP Quick Setup **GK** Quick Setup **KR** Quick Setup FR Quick Setup CH Quick Setup **HR** Quick Setup **TW** Quick Setup IT Quick Setup IL Quick Setup **HU** Quick Setup NL Quick Setup NO Quick Setup PL Quick Setup PT Quick Setup **BR** Quick Setup **RU** Quick Setup SK

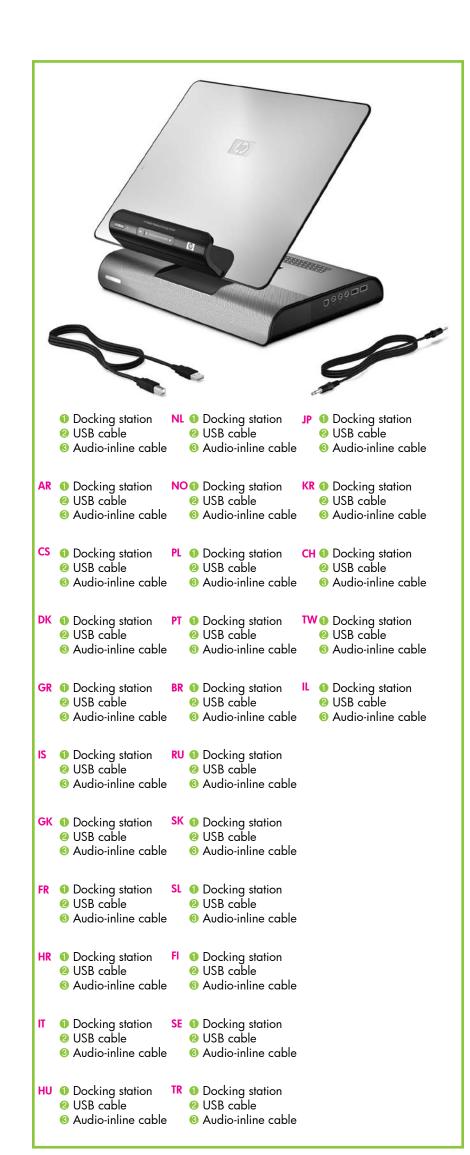

© Copyright 2008 Hewlett-Packard Development Company L.P.

The information contained herein is subject to change without notice. The only warranties for HP products and services are set forth in the express warranty statements accompanying such products and services. Nothing herein should be construed as constituting an additional warranty. HP shall not be liable for technical or editorial errors or omissions

First Edition: April 2008

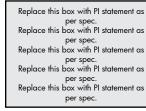

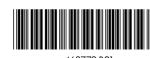

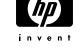

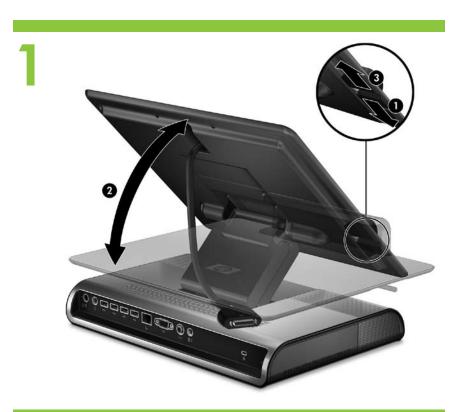

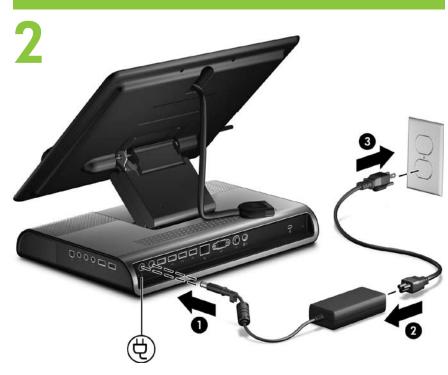

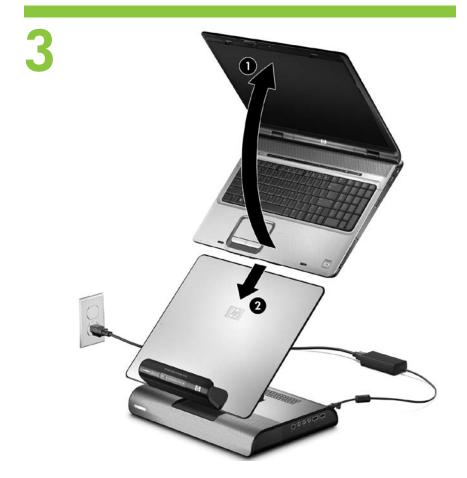

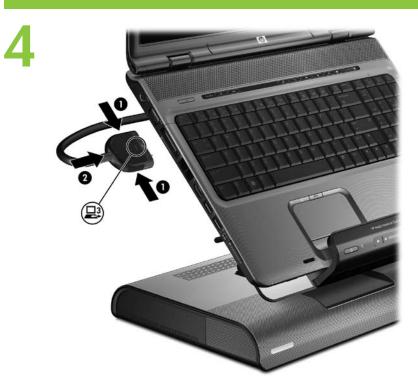

Basis setup is complete. You can now turn on the computer

Refer to the HP xb4000 Media Notebook Docking Station User Guide found on the Accessories disc for detailed information on docking station functionality and options. To install the optional HP Personal Media Drive, refer to the next section of this poster.

AR Basis setup is complete. You can now turn on the computer to use the docking station.

Refer to the HP xb4000 Media Notebook Docking Station User Guide found on the Accessories disc for detailed information on docking station functionality and options. To install the optional HP Personal Media Drive, refer to the next section of this poster. BBasis setup is complete. You can now turn on the computer to use the docking station.

Refer to the HP xb4000 Media Notebook Docking Station User Guide found on the Accessories disc for detailed information on docking station functionality and options. To install the optional HP Personal Media Drive, refer to the

Basis setup is complete. You can now turn on the computer to use the docking station.

Refer to the HP xb4000 Media Notebook Docking Station User Guide found on the Accessories disc for detailed information on docking station functionality and options. To install the optional HP Personal Media Drive, refer to the next section of this poster

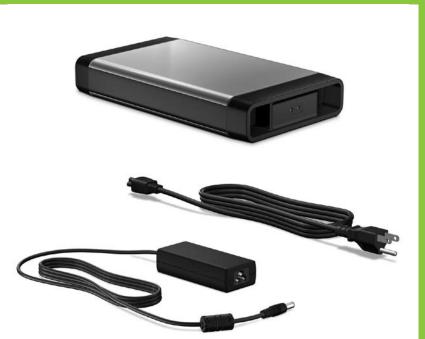

**DK** Install the optional HP

Personal Media Drive

AR Install the optional HP Personal Media Drive

NL Install the optional HP SE Install the optional HP cs Install the optional HP

Personal Media Drive

NO<sub>Install</sub> the optional HP

Personal Media Drive GR Install the optional HP PL Install the optional HP IP Install the optional HP

Personal Media Drive

GK Install the optional HP Personal Media Drive

FR Install the optional HP Personal Media Drive

**HR** Install the optional HP Personal Media Drive

RU Install the optional HP Personal Media Drive

SK Install the optional HP L Install the optional HP

Install the optional HP Personal Media Drive Install the optional HP Personal Media Drive Personal Media Drive Personal Media Drive

HUInstall the optional HP Personal Media Drive Personal Media Drive

Personal Media Drive TR Install the optional HP

Personal Media Drive

Is Install the optional HP PT Install the optional HP Personal Media Drive Personal Media Drive Personal Media Drive Personal Media Drive

BR Install the optional HP Personal Media Drive Personal Media Drive

TWInstall the optional HP

Personal Media Drive

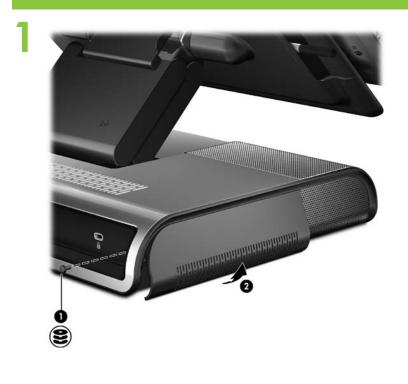

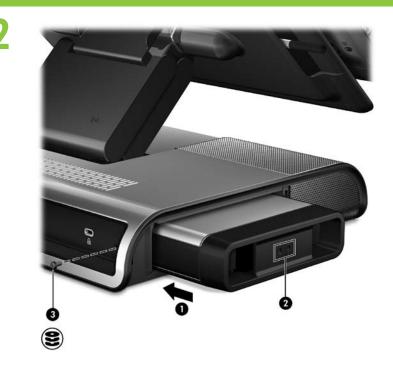

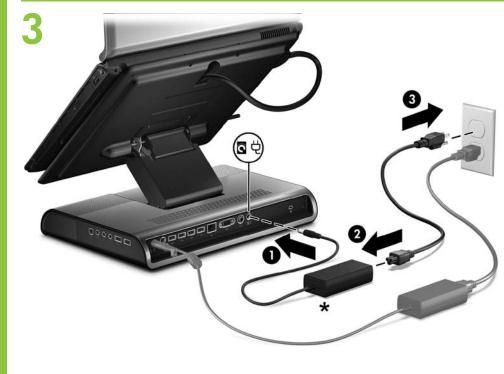

\*If needed, connect to | \*If needed, connect to SL \*If needed, connect to additional AC power. additional AC power. additional AC power.

**DK** \*If needed, connect to **NO**\*If needed, connect to

AR \*If needed, connect to HU \*If needed, connect to FI \*If needed, connect to additional AC power. additional AC power. additional AC power

CS \*If needed, connect to NL \*If needed, connect to SE \*If needed, connect to additional AC power. additional AC power. additional AC power.

additional AC power. additional AC power. additional AC power GR \*If needed, connect to PL \*If needed, connect to JP \*If needed, connect to additional AC power. additional AC power. additional AC power.

IS \*If needed, connect to PT \*If needed, connect to KR \*If needed, connect to additional AC power. additional AC power. additional AC power.

**GK** \*If needed, connect to **BR** \*If needed, connect to CH\*If needed, connect to additional AC power. additional AC power. additional AC power.

TW\*If needed, connect to FR \*If needed, connect to RU \*If needed, connect to additional AC power. additional AC power. additional AC power. **HR** \*If needed, connect to **SK** \*If needed, connect to \*If needed, connect to

additional AC power. additional AC power.

> Basis setup is complete. You can now turn on the computer Refer to the HP xb4000 Media Notebook Docking Station

TR \*If needed, connect to

Refer to the HP xb4000 Media Notebook Docking Station User Guide found on the Accessories disc for detailed information on docking station functionality and options.

To install the optional HP Personal Media Drive, refer to the next section of this poster. Basis setup is complete. You can now turn on the computer

Refer to the HP xb4000 Media Notebook Docking Station User Guide found on the Accessories disc for detailed information on docking station functionality and options. To install the optional HP Personal Media Drive, refer to the next section of this poster.

GK Basis setup is complete. You can now turn on the compute Refer to the HP xb4000 Media Notebook Docking Station User Guide found on the Accessories disc for detailed information on docking station functionality and options. To install the optional HP Personal Media Drive, refer to the next section of this poster

Basis setup is complete. You can now turn on the computer to use the docking station. Refer to the HP xb4000 Media Notebook Docking Station User Guide found on the Accessories disc for detailed information on docking station functionality and options. To install the optional HP Personal Media Drive, refer to the next section of this poster.

Basis setup is complete. You can now turn on the computer to use the docking station.

Refer to the HP xb4000 Media Notebook Docking Station User Guide found on the Accessories disc for detailed information on docking station functionality and options. To install the optional HP Personal Media Drive, refer to the next section of this poster.

Basis setup is complete. You can now turn on the computer to use the docking station.

Refer to the HP xb4000 Media Notebook Docking Station User Guide found on the Accessories disc for detailed ion on docking station functionality and options. To install the optional HP Personal Media Drive, refer to the next section of this poster.

Basis setup is complete. You can now turn on the computer Basis setup is complete. You can now turn on the computer to use the docking station

Refer to the HP xb4000 Media Notebook Docking Station User Guide found on the Accessories disc for detailed information on docking station functionality and options. To install the optional HP Personal Media Drive, refer to the next section of this poster.

Basis setup is complete. You can now turn on the computer

Refer to the HP xb4000 Media Notebook Docking Station User Guide found on the Accessories disc for detailed information on docking station functionality and options. To install the optional HP Personal Media Drive, refer to the next section of this poster.

Basis setup is complete. You can now turn on the computer

Refer to the HP xb4000 Media Notebook Docking Station User Guide found on the Accessories disc for detailed information on docking station functionality and options. To install the optional HP Personal Media Drive, refer to the next section of this poster.

Basis setup is complete. You can now turn on the computer to use the docking station.

Refer to the HP xb4000 Media Notebook Docking Station User Guide found on the Accessories disc for detailed information on docking station functionality and options. To install the optional HP Personal Media Drive, refer to the next section of this poster.

Basis setup is complete. You can now turn on the computer to use the docking station.

Refer to the HP xb4000 Media Notebook Docking Station User Guide found on the Accessories disc for detailed information on docking station functionality and options. To install the optional HP Personal Media Drive, refer to he next section of this poster.

Basis setup is complete. You can now turn on the computer to use the docking station.

Refer to the HP xb4000 Media Notebook Docking Station User Guide found on the Accessories disc for detailed tion on docking station functionality and options. To install the optional HP Personal Media Drive, refer to the next section of this poster.

Basis setup is complete. You can now turn on the computer

Refer to the HP xb4000 Media Notebook Docking Station User Guide found on the Accessories disc for detailed information on docking station functionality and options. To install the optional HP Personal Media Drive, refer to the next section of this poster.

Basis setup is complete. You can now turn on the computer

Refer to the HP xb4000 Media Notebook Docking Station User Guide found on the Accessories disc for detailed information on docking station functionality and options. To install the optional HP Personal Media Drive, refer to the next section of this poster.

Basis setup is complete. You can now turn on the computer

Refer to the HP xb4000 Media Notebook Docking Station User Guide found on the Accessories disc for detailed information on docking station functionality and options. To install the optional HP Personal Media Drive, refer to the next section of this poster

Basis setup is complete. You can now turn on the computer to use the docking station. Refer to the HP xb4000 Media Notebook Docking Station User Guide found on the Accessories disc for detailed information on docking station functionality and options. To install the optional HP Personal Media Drive, refer to

Basis setup is complete. You can now turn on the compute to use the docking station.

the next section of this poster.

Refer to the HP xb4000 Media Notebook Docking Station User Guide found on the Accessories disc for detailed information on docking station functionality and options. To install the optional HP Personal Media Drive, refer to the next section of this poster.

Basis setup is complete. You can now turn on the computer to use the docking station.

Refer to the HP xb4000 Media Notebook Docking Station User Guide found on the Accessories disc for detailed tion on docking station functionality and options. To install the optional HP Personal Media Drive, refer to the next section of this poster.

additional AC power.

User Guide found on the Accessories disc for detailed information on docking station functionality and options. To install the optional HP Personal Media Drive, refer to the next section of this poster. Basis setup is complete. You can now turn on the computer

Refer to the HP xb4000 Media Notebook Docking Station User Guide found on the Accessories disc for detailed information on docking station functionality and options. To install the optional HP Personal Media Drive, refer to the next section of this poster.

Basis setup is complete. You can now turn on the computer Refer to the HP xb4000 Media Notebook Docking Station User Guide found on the Accessories disc for detailed information on docking station functionality and options.

To install the optional HP Personal Media Drive, refer to the next section of this poster. Basis setup is complete. You can now turn on the computer to use the docking station.

Refer to the HP xb4000 Media Notebook Docking Station User Guide found on the Accessories disc for detailed information on docking station functionality and options. To install the optional HP Personal Media Drive, refer to the next section of this poster.

Basis setup is complete. You can now turn on the computer to use the docking station.

Refer to the HP xb4000 Media Notebook Docking Station User Guide found on the Accessories disc for detailed information on docking station functionality and options. To install the optional HP Personal Media Drive, refer to the next section of this poster.